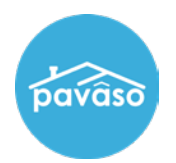

# **Adding a Company Partnership**

*Note: This setting is only available to Company and Primary Administrators.*

On your Home Dashboard, select **My Company** in the banner.

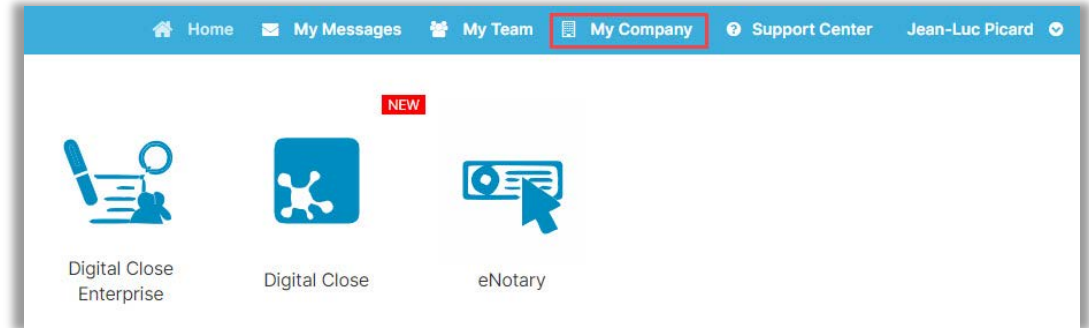

### Select **Edit**.

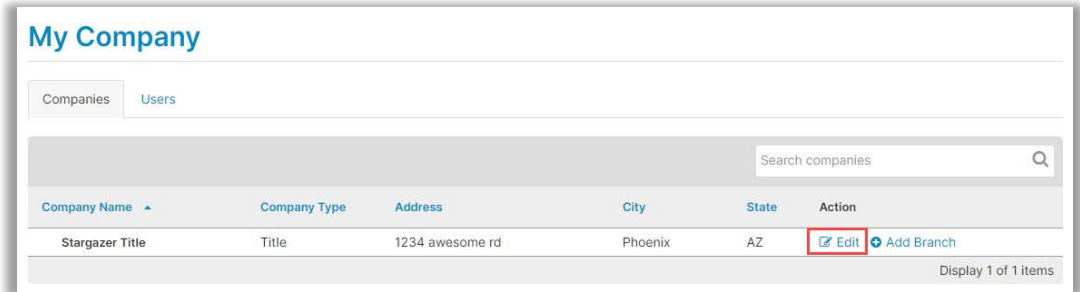

#### Select **Partners** from the menu, then select **Add Partner**.

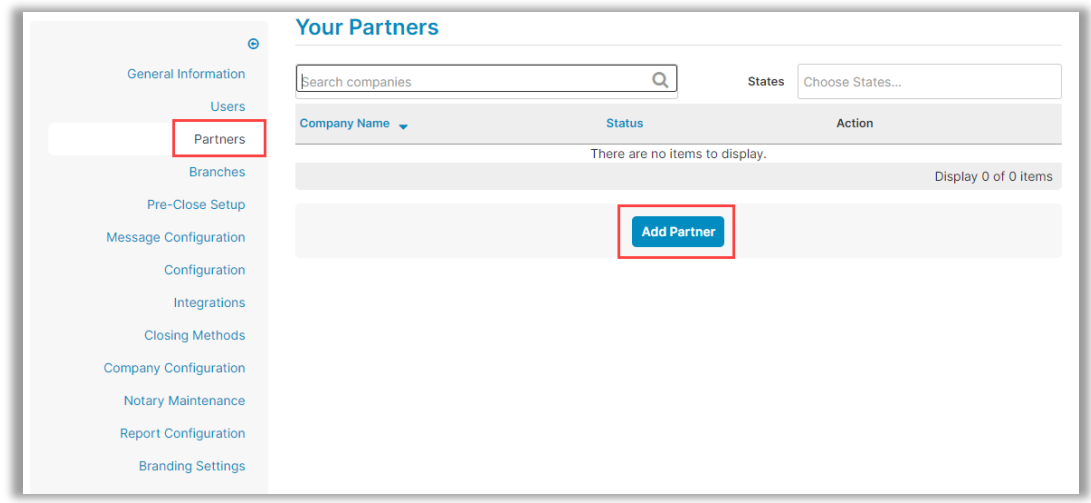

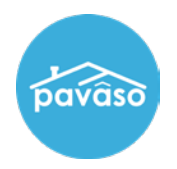

#### Choose or search from the list of available Partners, then select **Add**.

*Note: The partnership will remain in a pending status until the other company has approved the partnership.*

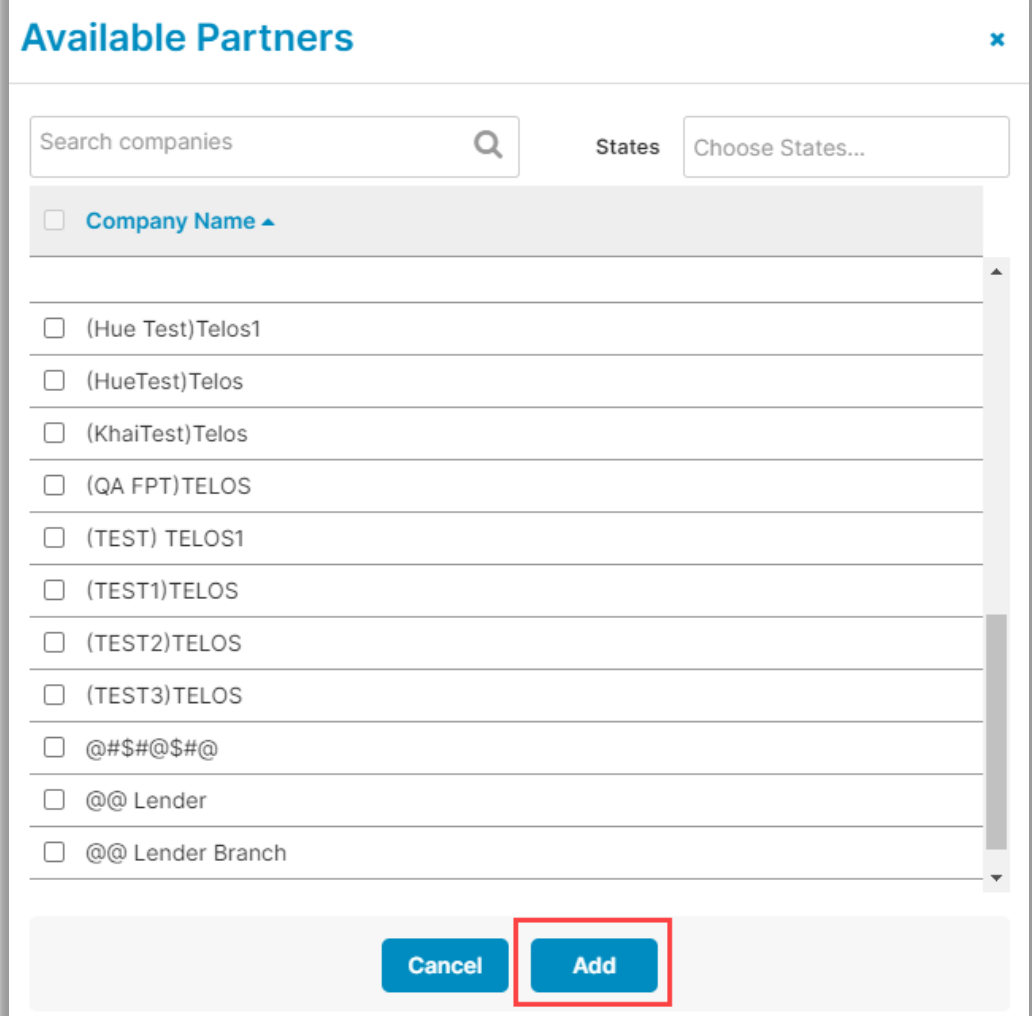

## **Pavaso Support**

**Support Hours:** <https://pavaso.com/contact/> **Phone/ Closing Hotline:** (866) 288-7051 **Email:** support@pavaso.com [View Our 24/7 Online Help Library](https://www.pavaso.com/training/support-center)